## Employee Import from POS Force Sync Last Modified on 10/03/2023 3:05 pm MDT

If your company is set to import employee from POS, the sync occurs approximately every 15 minutes.

To force an immediate sync, go to Employees from the main tool bar, and click the following:

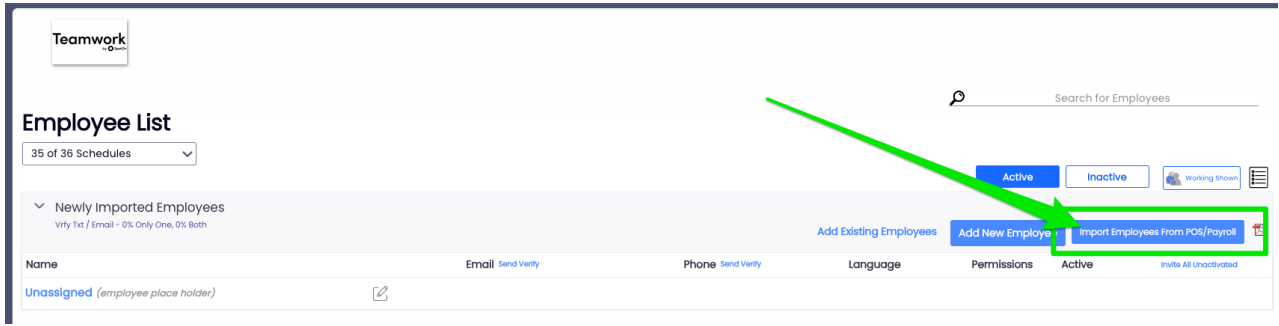

Refresh the screen.